# **DARK WHEEL - CUSTOMIZING**

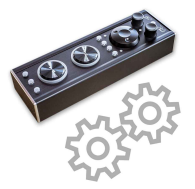

Dark Wheel firmware offers a powerful built in 'Power-On Configuration Setup' to customize the device to individual user needs. Example: Per default Dark Wheel offers one SHIFT layer and 2 Banks (2x2=4 layer). The instruction below explains how to modify these default settings.

To activate the configuration setup: Press and hold a dedicated button during power on (USB connection). The setup allows customizing 3 buttons: DECK SELECT, SHIFT and BANK. Any changes in setup get stored permanently and will be used automatically on next power on.

## **CUSTOMIZE DECK SELECT BUTTON**

The UPPER MID button allows toggling between decks (MIDI channel). Per default it toggles deck A/B (mode 3). User can either deactivate this built in feature (mode 1, button is working as normal button/LED for MIDI in/outbound) or extend and modify the behaviour. 4 modes are possible:

(1) Off - (2) select 2nd deck during hold - (3) toggle between 2 decks [default] - (4) toggle thru 4 decks Workflow to select the user preferred mode:

- Disconnect device (Power off)  $\Leftrightarrow$  Press and hold upper DECK SELECT  $\Leftrightarrow$  Connect (Power on)
- Still holding DECK SELECT  $\Leftrightarrow$  one of the 4 hotcue buttons appear vellow (e.g. 3rd for mode 3)  $\Rightarrow$  Pressing on any hotcue selects new preferred working mode
- Release DECK SELECT  $\Rightarrow$  Done, new DECK SELECT mode behaviour is stored permanently.

### **CUSTOMIZE ABCD MODE**

The LOWER MID button allows the user to specify the DECK SELECT further. In case the DECK SELECT works in any 2 deck mode (mode 2 or 3 only) it is useful to configure which decks/channels should be toggled with a single click. This allows any easy way to customize each Dark Wheel individually to L or R, without the need to modify any mappings, and avoids any wasting A>B>C>D clicks in 2 deck modes.

(1) A/B [default] - (2) A/C - (3) B/D - (4) C/D

To start ABCD customizing: See workflow above (DECK SELECT), but press LOWER MID button instead.

## **CUSTOMIZE SHIFT BUTTON**

The LOWER LEFT button allows the user to activate a SHIFT layer during hold to modify the MIDI messages of other control. Mode 2 is default (SHIFT on hold). Mode 1 disables SHIFT features (then button is working as normal MIDI button/LED. Mode 3 allows to spend the SHIFT a bank layer behaviour. 3 modes available:

(1) Off - (2) activate SHIFT layer during hold [default] - (3) toggle NORMAL and SHIFT (latching) To start SHIFT customizing: See workflow above (DECK SELECT), but press SHIFT button instead.

### **CUSTOMIZE BANK BUTTON**

The LOWER RIGHT button allows the user to activate additional layer, adding new MIDI messages of other control. Mode 3 is default (2 banks). Mode 1 disables any additional banks (then button is working as normal MIDI button/LED). Mode 2 is a more SHIFT like behaviour, mode 4 activates even more layer (4 bank layer in total). Keep in mind, best: Combined with SHIFT it results in 8 layers:

(1) Off - (2) select 2<sup>nd</sup> bank during hold - (3) toggle bank 1 & 2 [default] - (4) toggle thru 4 banks

To start BANK customizing: See workflow above (DECK SELECT), but press BANK button instead.

### CUSTOMIZE THE JOGWHEEEL SENSITIVITY FOR SMALL MOVEMENTS

The Dark Wheel jogwheel is an analogue control (which is different to most other controller), this allows finest cue/grid adjustments and smooth pitch bending, better than most stepwise working digital elements. The flipside of this coin: A high stepless high sensitivity could produce MIDI 'ghost' messages even if the user is not rotating the jogwheel. So we added an intelligent noise reduction feature on smallest rotation, defined a threshold on move detection and a feature to observe the threshold: The LED right below the jogwheel flashes on each detected rotation. In case the LED flashes often (e.g. each second) without user interaction the threshold seems too low, in case the LED does not flash on small user movements the threshold seems to high. Workflow to customize (readjust threshold):

- Disconnect device  $\Rightarrow$  Push and hold RIGHT ENCODER  $\Rightarrow$  Connect (Power on)  $\Rightarrow$  Release Encoder
- . All controls are disabled now (except jogwheel and Encoder). Now turn the right Encoder anti clockwise until the LED produces many ghost messages  $\Leftrightarrow$  Now turn the right Encoder stepwise back (clockwise), test your jogwheel sensitivity always, in parallel until the jogwheel threshold feels best
- Press the left Encoder again to store new value  $\Rightarrow$  Done.

#### **RESET** DARK WHEEL AND RESTORE FACTORY SETTINGS

Reset will remove all user modes and Jogwheel sensitivity to default factory settings. To launch reset program: Disconnect device (Power off)  $\Rightarrow$  Press and hold SHIFT & BANK together  $\Rightarrow$  Release buttons, DONE. We recommend resetting Dark Wheel once after installation of any firmware updates.